# Imagicle Hotel. Guida alla configurazione delle centrali Selta

2016

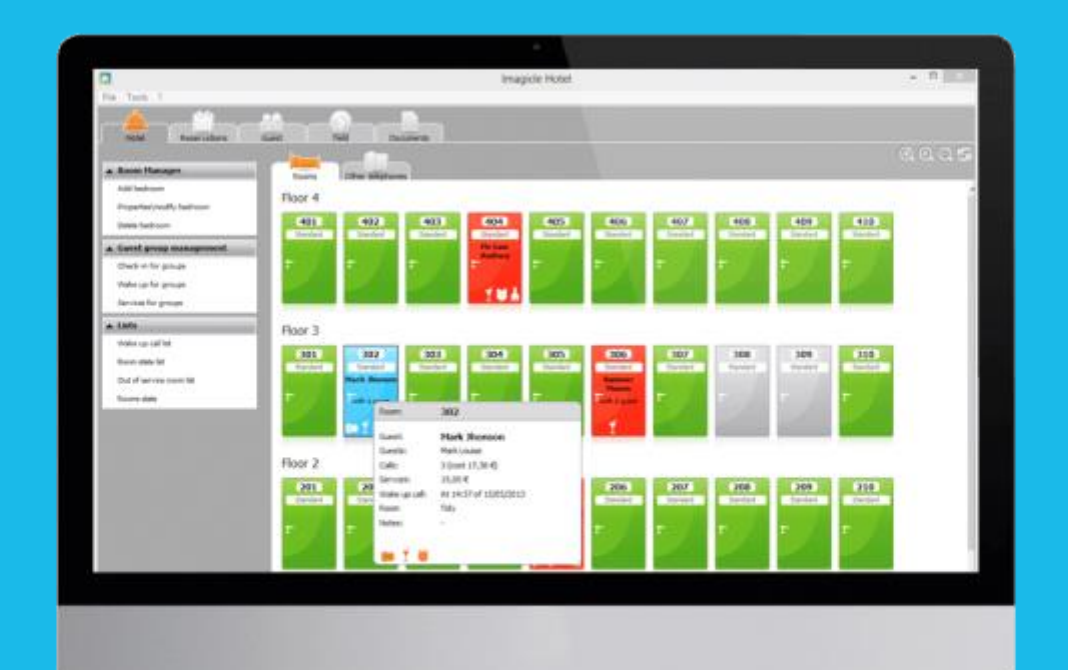

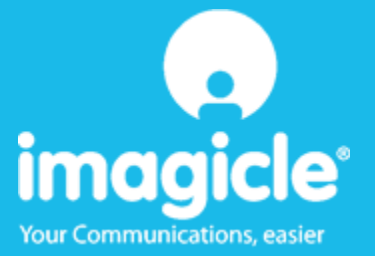

### Indice

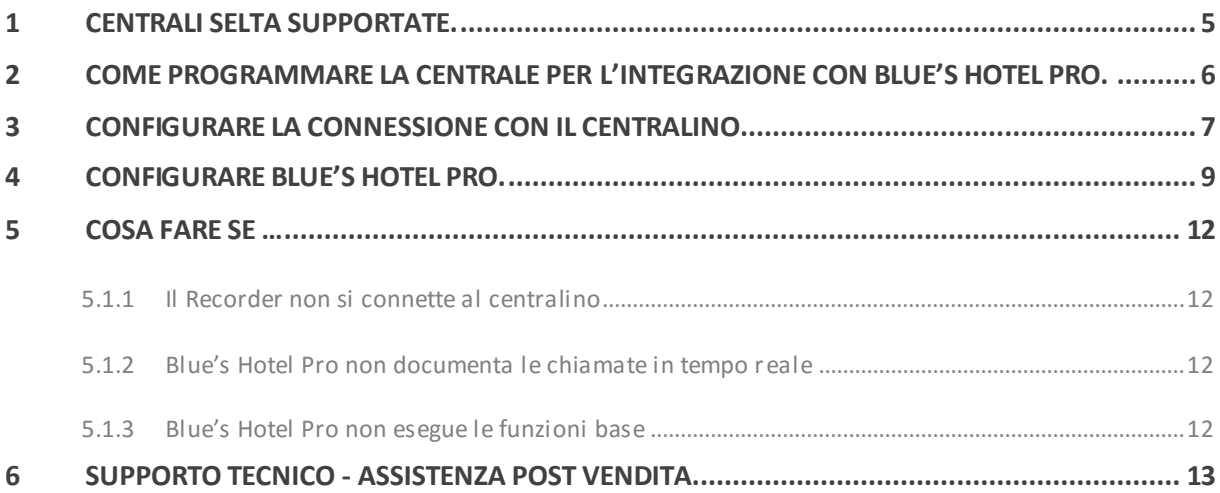

### imagicle®

#### Imagicle Hotel.

Il software che hai sempre desiderato per il tuo Hotel!

Blue's Hotel Pro è la soluzione ideale per i piccoli e medi Hotel. Integrata con il centralino telefonico, completa di documentazione addebiti, è l'applicazione più facile da utilizzare oggi disponibile sul mercato per gestire i servizi alberghieri da PC (senza bisogno

di digitare alcun codice dal posto operatore).

Blue's Hotel Pro permette di gestire le prenotazioni, visualizzare al volo lo stato delle camere, fare check-in e check-out degli ospiti - singoli o gruppi, programmare e controllare l'esito delle sveglie, addebitare servizi a pagamento, con 1 solo click fare un conto chiaro e completo di tutti i servizi utilizzati durante il soggiorno.

Blue's Hotel Pro è scalabile e si può scegliere tra diverse versioni in base al numero di telefoni presenti in hotel: da 12 a 500 interni. Se si ha più di 500 camere o se si desidera effettuare analisi dei costi telefonici, oltre ad avere l'applicazione di front end per i servizi alberghieri, è possibile utilizzare Blue's Professional Advance che include Blue's Hotel Pro.

#### <span id="page-4-0"></span>1 Centrali Selta supportate.

Blue's Hotel Pro consente di gestire direttamente da PC i servizi alberghieri dei seguenti modelli di centrali telefoniche Selta:

- **SAEKEY**
- SAEIPX

Il collegamento previsto è

**Seriale** 

sia per la gestione dei comandi hotel sia per la documentazione e l'addebito delle chiamate.

### imagicle®

#### <span id="page-5-0"></span>2 Come programmare la centrale per l'integrazione con Blue's Hotel Pro.

- 1) Tramite il Software di configurazione del centralino (SAMManager) impostare quest'ultimo in modalità 'HOST'
- 2) Sempre dal Software di configurazione del centralino, impostare la modalità di stampa come 'STAMPA CONTINUA'

#### **IMPORTANTE**

Per i centralini Selta supportati che non hanno l'opzione, nel Software di configurazione, relativa alla stampa continua, per abilitare tale modalità dovranno caricare sulla macchina un opportuno firmware distribuito da Selta.

### imagicle®

#### <span id="page-6-0"></span>3 Configurare la connessione con il Centralino.

- 1) All'avvio del Blue's Hotel Pro, se non si avvia automaticamente, lanciare la "Configurazione della Connessione al centralino" dal gruppo di programmi di Blue's
- 2) Nell' apposito campo assegnare un nome indicativo per il centralino, ad esempio "Centralino Selta" come mostrato in figura, selezionare la voce "Sono connesso al centralino con funzionalità Hotel", selezionare "Selta Hotel BLP" e premere il tasto "Avanti >"

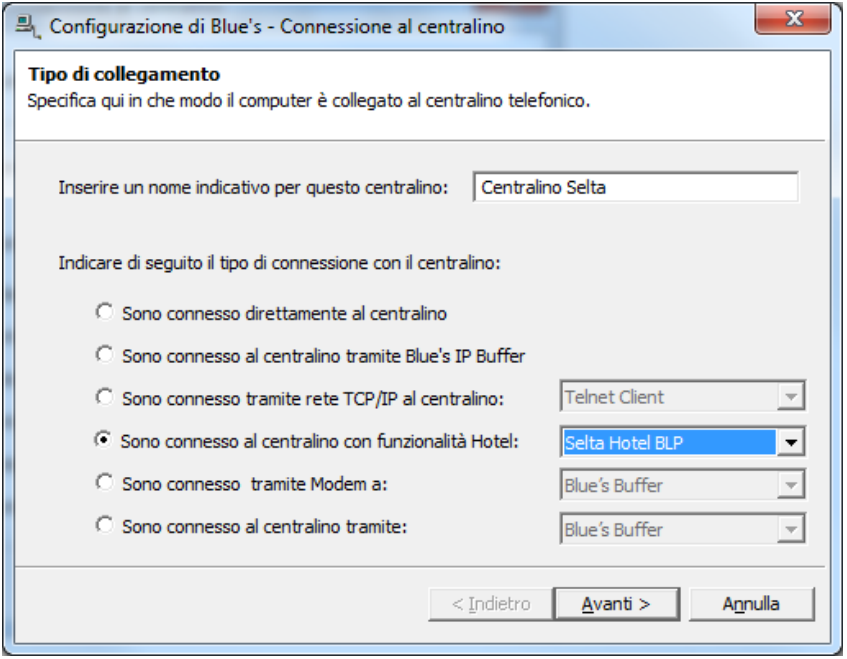

3) La pagina successiva permette di configurare i parametri di connessione seriale al centralino e le classi di servizio.

Selezionare il tab 'Tipo di connessione' e impostare i parametri per la connessione. I dati visualizzati sotto sono quelli della configurazione di default del centralino ed è quindi soltanto necessario selezionare la porta COM del PC al quale il centralino è connesso ed inserire la password che di default è PAROLA5 (scritta maiuscola).

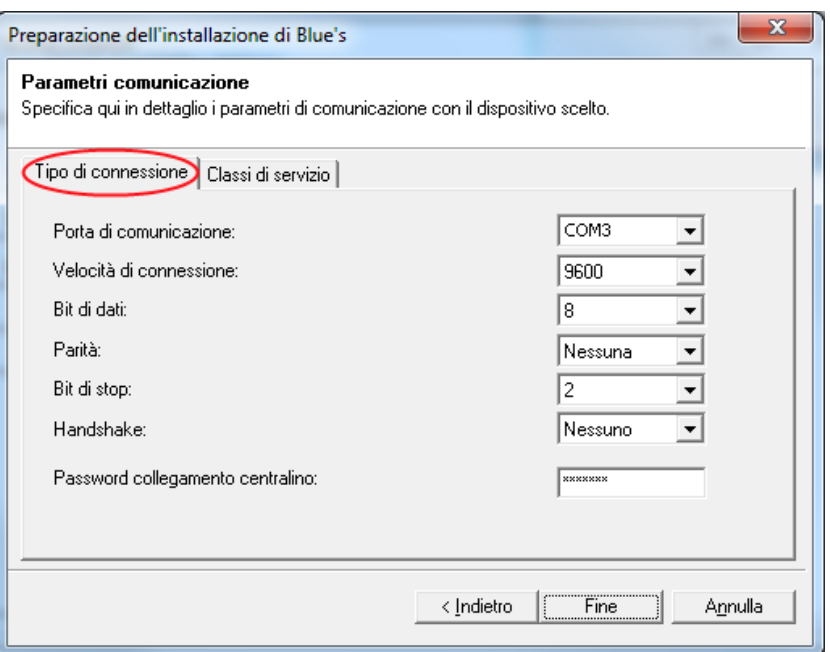

Selezionare il tab 'Classi di servizio' e inserire le classi di servizio utilizzare per bloccare/sbloccare i telefoni.

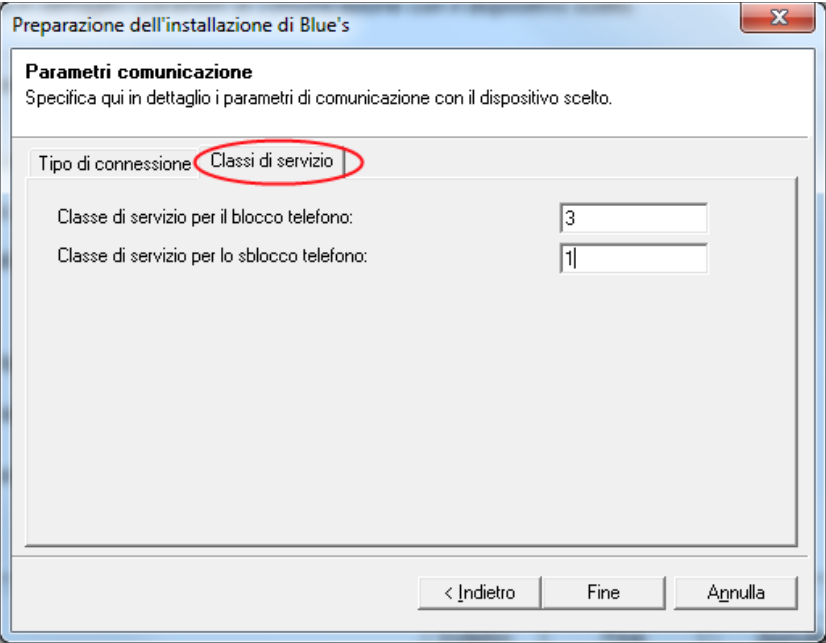

#### <span id="page-8-0"></span>4 Configurare Blue's Hotel Pro.

- 1) Lanciare Blue's Hotel Pro
- 2) Se la configurazione non si avvia in automatico, dal menu "File" selezionare la voce "Configurazione…"
- 3) Come mostrato nell'immagine sottostante, selezionare il nome dell'Hotel, un logo se disponibile , selezionare la voce "Prosegui la configurazione senza creare le camere" e premere il tasto "Avanti >"

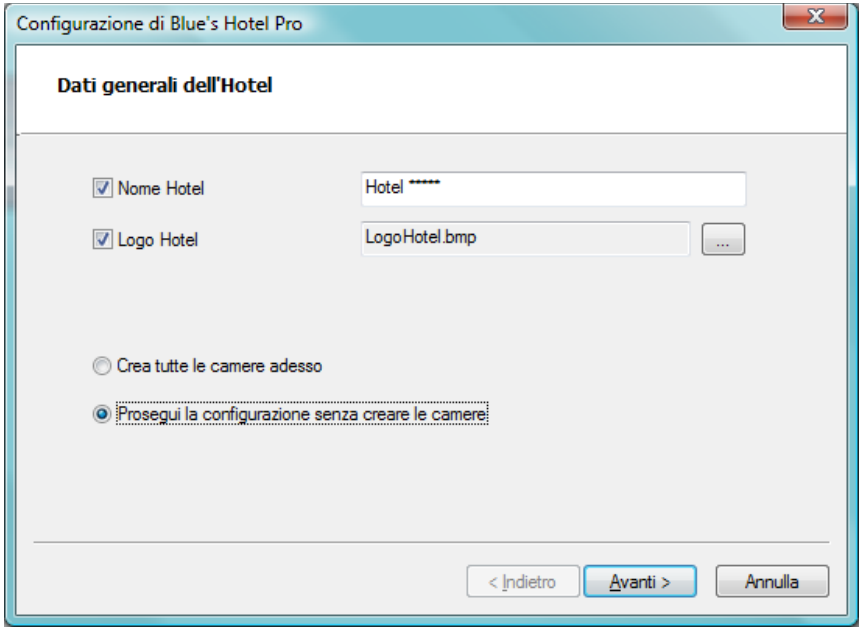

4) Nella schermata successiva selezionare la voce "Modello specifico del centralino" e selezionare dal menù a tendina "Selta" e premere il tasto "Avanti >" per proseguire

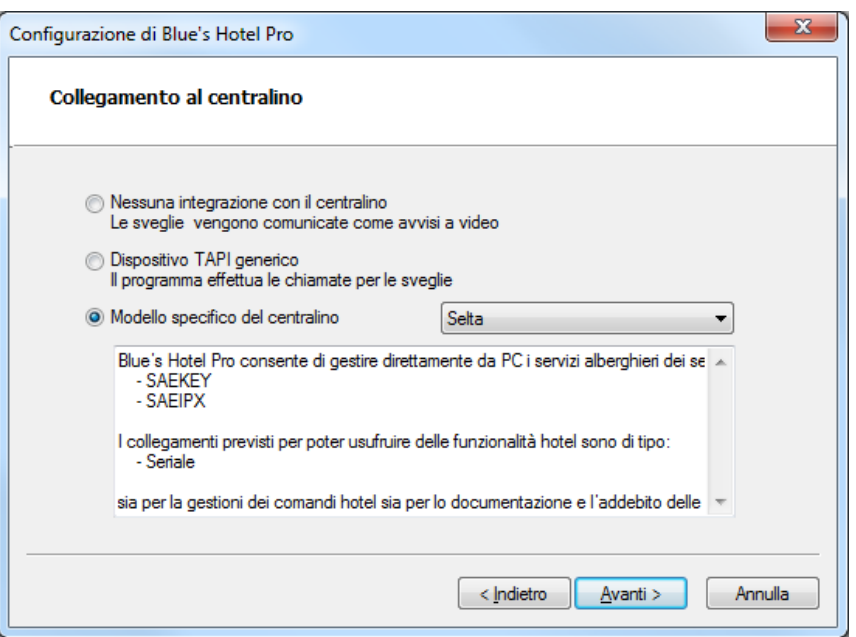

5) Indicare il PC sul quale è attivo il sistema di acquisizione delle telefonate (Blue's Recorder)

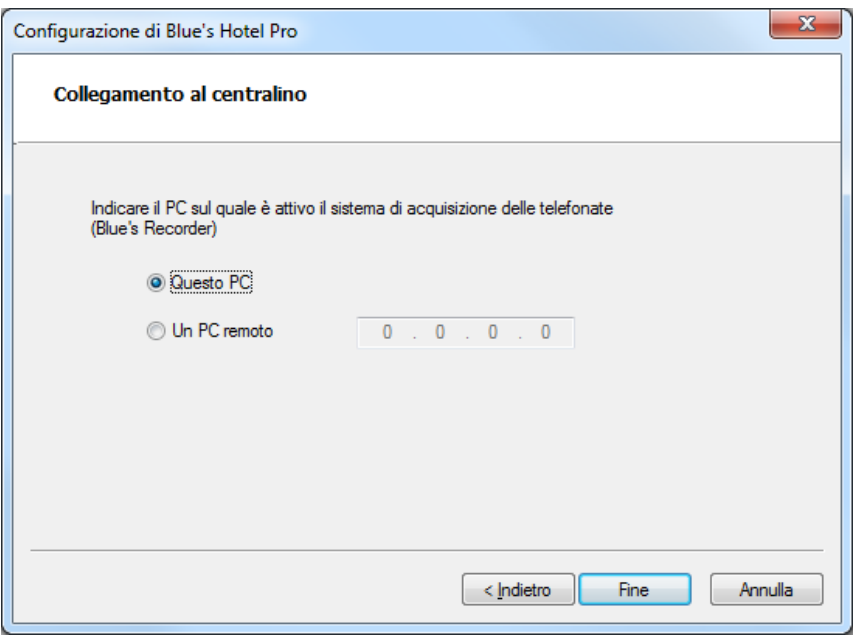

6) Premere il tasto "Fine" per ultimare la configurazione

A questo punto si può procedere con l'utilizzo di Blue's Hotel Pro.

#### <span id="page-11-0"></span>5 Cosa fare se …

- <span id="page-11-1"></span>5.1.1 Il Recorder non si connette al centralino
	- Verificare che siano stati inseriti in maniera corretta i parametri di connessione seriale al centralino
	- Verificare che il centralino sia acceso
	- Aprendo HyperTerminal e creando una connessione seriale con i parametri utilizzati per la configurazione del Recorder, verificare che effettuando delle chiamate, queste appaiano a video sotto forma di una serie di numeri
- <span id="page-11-2"></span>5.1.2 Blue's Hotel Pro non documenta le chiamate in tempo reale
	- Verificare che il centralino sia configurato su 'Stampa continua'
- <span id="page-11-3"></span>5.1.3 Blue's Hotel Pro non esegue le funzioni base
	- Verificare che il centralino sia configurato in modalità HOST e che la stampa sia in modalità continua

#### <span id="page-12-0"></span>6 Supporto tecnico - assistenza post vendita.

Siamo a vostra disposizione dal lunedì al venerdì dalle 8:30 alle 12:30 e dalle 14:00 alle 18:00

□ we[b www.imagicle.com](http://www.imagicle.com/)

telefono +39.0584.943232

fax +39.0584.943325

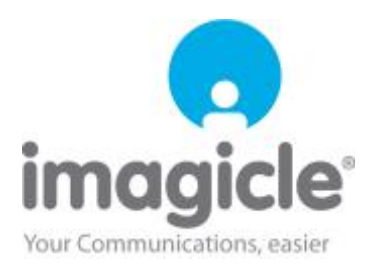